### УТВЕРЖДАЮ

Генеральный директор OOO «KHAY FETC **УОННО- В.Н. Викулин** MARINARDE SEL **AS ARTICIBO"**  $\alpha$ 

Государственная система обеспечения единства измерений

# **Система информационно-измерительная «Теплообменник-11»**

**Методика поверки**

**ТО-11-2018 МП**

Москва 2018 г.

### **ВВЕДЕНИЕ**

Настоящая методика поверки распространяется на систему информационно-измерительную «Теплообменник-11» (далее по тексту - систему) и устанавливает порядок проведения первичной и периодической поверок.

Интервал между поверками один год.

# 1 ОПЕРАЦИИ ПОВЕРКИ

1.1 При проведении поверки должны выполняться операции, указанные в таблице 1. Таблица 1

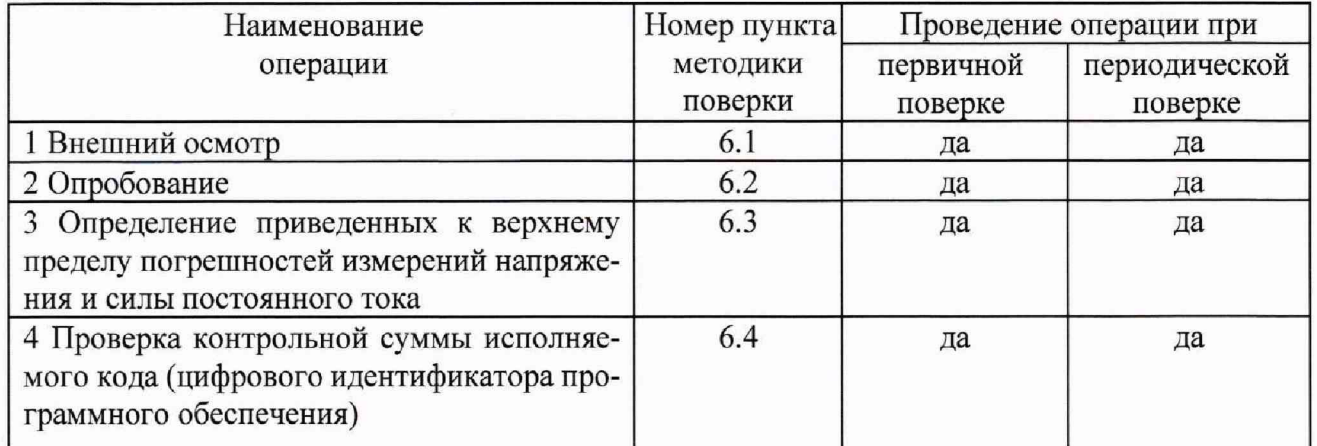

# 2 СРЕДСТВА ПОВЕРКИ

2.1 При проведении поверки должны применяться средства поверки, указанные в таблице 2.

Таблина 2

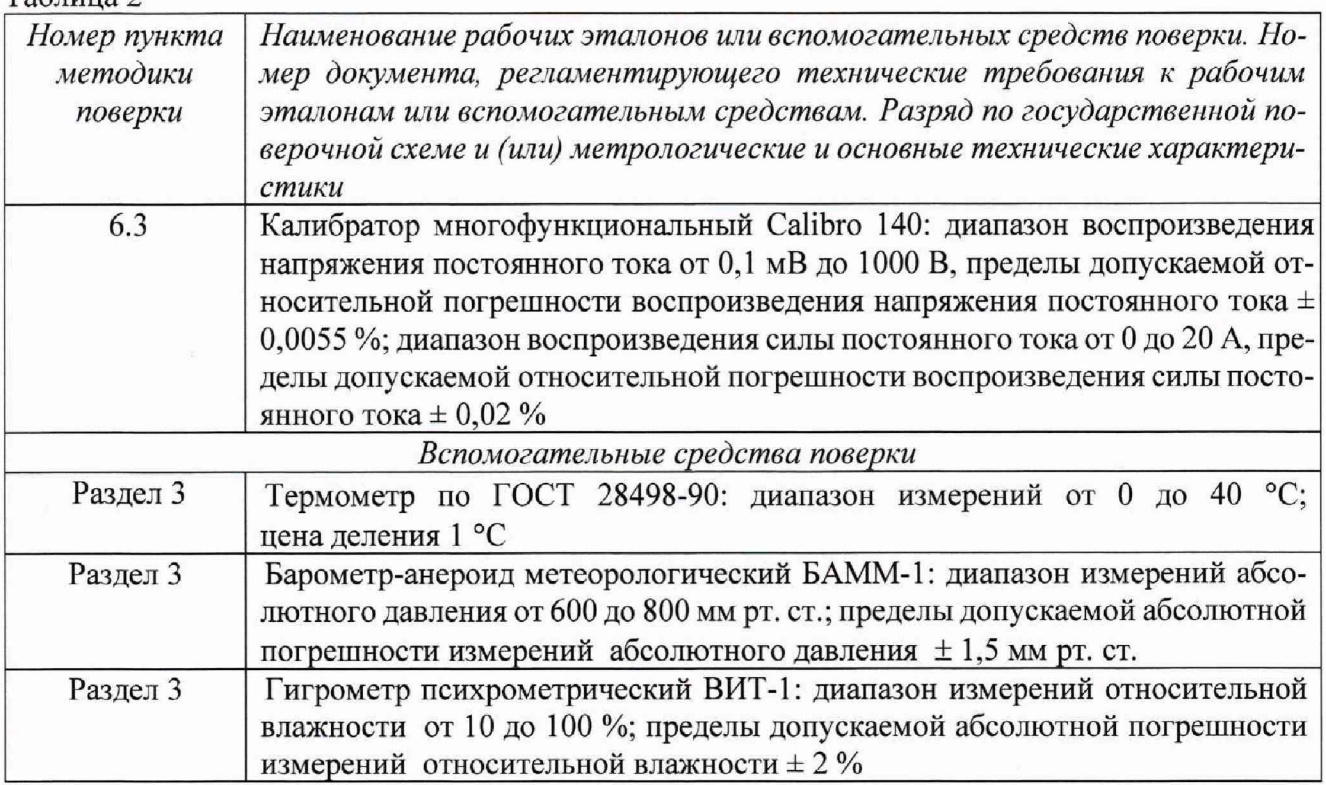

2.2 Все средства поверки должны быть исправны и иметь действующий документ о поверке (знак поверки).

2.3 Допускается применение других средств измерений, удовлетворяющих требованиям настоящей методики поверки и обеспечивающих измерение соответствующих параметров с требуемой погрешностью.

## **3 УСЛОВИЯ ПОВЕРКИ**

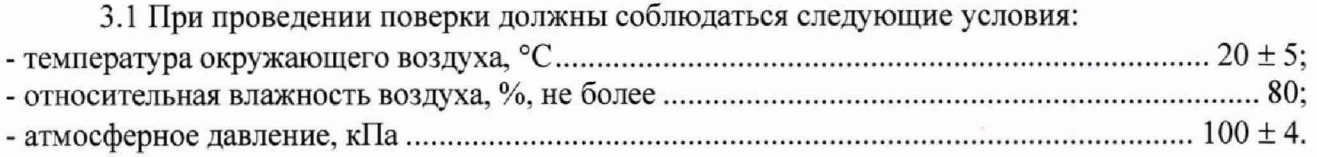

# **4 ТРЕБОВАНИЯ К БЕЗОПАСНОСТИ И КВАЛИФИКАЦИИ ПЕРСОНАЛА**

4.1 При выполнении операций поверки должны быть соблюдены все требования техники безопасности, регламентированные ГОСТ 12.1.019-79, ГОСТ 12.1.038-82, ГОСТ 12.3.019-80, действующими «Правилами технической эксплуатации электроустановок потребителей», «Правилами техники безопасности при эксплуатации электроустановок потребителей».

4.2 Все блоки **и** узлы, а также используемые средства измерений должны быть заземлены. Коммутации и сборки электрических схем для проведения измерений должны проводиться только на выключенной и полностью обесточенной аппаратуре.

## **5 ПОДГОТОВКА К ПОВЕРКЕ**

5.1 На поверку представляют систему, полностью укомплектованную в соответствии с эксплуатационной документацией (ЭД).

5.2 Во время подготовки системы к поверке поверитель знакомится с нормативной документацией на систему и подготавливает все материалы и средства измерений, необходимые для проведения поверки.

5.3 Поверитель подготавливает систему к включению в сеть в соответствии с ЭД.

#### **6 ПРОВЕДЕНИЕ ПОВЕРКИ**

6.1 Внешний осмотр

6.1.1 Внешний вид и комплектность системы проверить на соответствие данным, приведенным в руководстве по эксплуатации и в паспорте на систему.

При проведении внешнего осмотра проверить:

- отсутствие механических повреждений;

- отсутствие обугливания и следов коррозии на изоляции внешних токоведущих частей системы;

- отсутствие неудовлетворительного крепления разъемов.

6.1.2 Результаты внешнего осмотра считать положительными, если выполняются требования п. 6.1.1. В противном случае поверка не проводится до устранения выявленных недостатков.

6.2 Опробование

6.2.1 Включить систему в соответствии с требованиями руководства по эксплуатации.

6.2.2 Убедиться в правильности инициализации всех измерительных каналов (ИК) системы и в прохождении тестовой программы. Тестовая программа выполняется автоматически после включения питания и запуска виртуальной панели.

6.2.3 Опробование считать выполненным, если тестовая программа выполнена полностью, отсутствуют индицируемые ошибки, и все ИК сконфигурированы успешно (в полях показаний датчиков значения отличны от нуля). В противном случае поверка не проводится до устранения выявленных недостатков.

6.3 Определение приведенных к верхнему пределу погрешностей измерений силы и напряжения постоянного тока

6.3.1 Установить на входе измерительного канала (ИК) последовательно 11 ступеней  $x_i$ эталонного сигнала измеряемой величины (в диапазоне от 4 до 20 мА для силы постоянного тока и в диапазоне от 0 до 10 В для напряжения постоянного тока) от  $x_0$  до  $x_{10}$ , где *i* - номер ступени  $(i = 0...10)$ ;

Примечание - Значения эталонных сигналов х, должны быть равномерно распределены во всем заданном диапазоне измерений ИК.

6.3.2 На каждой ступени провести  $m \ge 50$  измерений. В результате выполняется регистрация массивов измеренных значений  $y_{ik}$ ,  $(k = 1, 2, \dots m)$ .

6.3.3 Измеренные массивы значений  $y_w$  обработать следующим образом.

6.3.3.1. Вычислить среднее значение измеренной величины на каждой *і*-той ступени:

$$
\overline{y}_i = \frac{\sum_k y_{i,k}}{m} \,. \tag{1}
$$

6.3.3.2. Для каждой *і*-той ступени вычислить систематическую составляющую погрешности  $\overline{\Delta}_a$ :

$$
\overline{\Delta}_{ci} = \overline{y_i} - x_i. \tag{2}
$$

6.3.3.3. Определить границы систематических погрешностей  $\Theta$ , измеренной величины:

$$
\Theta_i = 1, 1 \cdot \sqrt{\overline{\Delta^2_{CI} + \Delta^2_{CI}}}, \qquad (3)
$$

где  $\Delta_{C1}$  - абсолютная погрешность рабочего эталона.

6.3.3.4. Вычислить среднее квадратическое отклонение измеренной величины  $S_i(\Delta)$  на каждой і-той ступени:

$$
S_i(\Delta^{\circ}) = \sqrt{\frac{\sum_{k} (y_{i,k} - \overline{y_i})^2}{m - 1}} \tag{4}
$$

6.3.3.5. Оценить границы суммарной абсолютной погрешности  $\overline{\Delta}$ , измеренной величины на каждой і-той ступени следующим образом:

6.3.3.5.1. Определить 
$$
K = \frac{\Theta_i}{S_i(\Delta^{\circ})}
$$
. (5)

$$
6.3.3.5.2. \text{Ech}(K) > 8, \text{ to } \overline{\Delta}_i = \Theta_i,\tag{6}
$$

$$
\text{ecnm } K < 0,8, \text{ to } \Delta_i = t \cdot S_i(\Delta^{\circ}), \tag{7}
$$

$$
\text{ecли } 0,8 \leq K \leq 8,0, \text{ to } \overline{\Delta}_{i} = \sqrt{\frac{\Theta_{i}^{2}}{3} + S^{2}(\Delta^{2})} \cdot \left( \frac{t \cdot S_{i}(\Delta^{2}) + \Theta_{i}}{S_{i}(\Delta^{2}) + \sqrt{\frac{\Theta^{2}(\Delta^{2})}{3}}} \right),\tag{8}
$$

где t - коэффициент Стьюдента, который определяется при доверительной вероятности  $P = 0.95$  для числа степеней свободы  $(m - 1)$  в соответствии с ГОСТ Р 8.736-2011.

6.3.3.6. Определить погрешность ИК  $\Delta$  как максимальное значение суммарной абсолютной погрешности:

$$
\Delta = \max \left| \overline{\Delta}_i \right| \tag{9}
$$

6.3.3.7 Определить приведенную к ВП погрешность у ИК:

$$
\gamma = \frac{\Delta \cdot 100}{x_n} \quad \gamma_0 \tag{10}
$$

где  $x_n$  – верхний предел диапазона измерений ИК (20 мА для силы тока и 10 В для напряжения постоянного тока, соответственно).

6.3.4 Для системы реализован автоматизированный режим проведения поверки, обеспечивающий проведение необходимых настроек, измерений, расчетов погрешностей и формирование протоколов. Все необходимые операции поверки выполнить в соответствии с электронным справочным документом «Программное обеспечение для проведения поверки измерительно-вычислительных систем на базе CompactDAQ», входящим в состав специального программного обеспечения системы информационно-измерительной «Теплообменник-11». Результаты поверки с измеренными значениями и расчетными величинами сохраняются в виде протоколов в формате электронных таблиц Excel.

6.3.6 Результаты поверки считать положительными, если значения приведенных к верхнему пределу погрешностей измерений напряжения и силы постоянного тока для всех ИК системы находятся в пределах  $\pm$  0,1 %. В противном случае система дальнейшей поверке не подвергается, бракуется и направляется в ремонт или для проведения настройки.

6.4 Проверка контрольной суммы исполняемого кода (цифрового идентификатора программного обеспечения)

6.4.1 Осуществить проверку соответствия следующих заявленных идентификационных данных программного обеспечения (ПО):

- наименование ПО;

- идентификационное наименование ПО;

- номер версии (идентификационный номер) ПО;

– цифровой идентификатор метрологически значимой части ПО (контрольная сумма исполняемого кода);

- алгоритм вычисления цифрового идентификатора ПО.

6.4.2 Для этого установить программу HashTab (если программа была установлена ранее, то перейти к п.6.4.3):

1) запустить файл установки HashTab Setup.exe;

2) в открывшемся окне нажать кнопку «Next»;

3) далее нажать кнопку «I Agree»;

4) в открывшемся окне оставить параметры без изменения. Нажать кнопку «Install»;

5) после завершения установки, в появившемся окне нажать кнопку «Finish».

6.4.3 Проверка контрольной суммы программных модулей:

1) открыть папку с программным пакетом «Теплообменник-11»;

2) нажать правой кнопкой манипулятора «Мышь» на файл исполняемой программы. В открывшемся меню выбрать «Свойства»;

3) выбрать вкладку «File Hashes»;

4) в таблице напротив строки «CRC32» зафиксировать буквенно-цифровой код;

5) во вкладке «Версия», в окне «Имя элемента:» выбрать «Версия продукта», зафиксировать цифровой код версии.

6.4.4 Результат проверки считать положительными, если полученные идентификационные данные ПО (идентификационные наименования, номер версии, цифровой идентификатор), указанные во вкладках «Версия» и «File Hashes», соответствуют идентификационным данным, записанным в паспорте системы.

## 7ОФОРМЛЕНИЕ РЕЗУЛЬТАТОВ ПОВЕРКИ

7.1 Результаты поверки оформляются в соответствии с приказом Минпромторга России № 1815 от 02.07.2015 г.

При положительных результатах поверки выдается свидетельство о поверке.

Знак поверки наносится на свидетельство о поверке в виде оттиска поверительного клейма или наклейки.

При отрицательных результатах поверки система к применению не допускается и на неё выдается извещение о непригодности с указанием причин забракования.

*а*

Главный метролог ООО «КИА» / В.В. Супрунюк